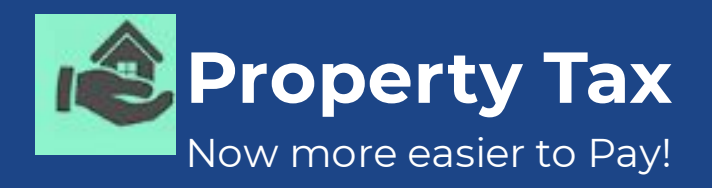

# **Municipal Corporation of Delhi Launches Mobile App**

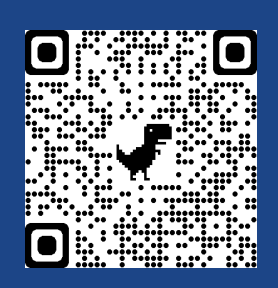

Download for Android

Download for Apple IOS

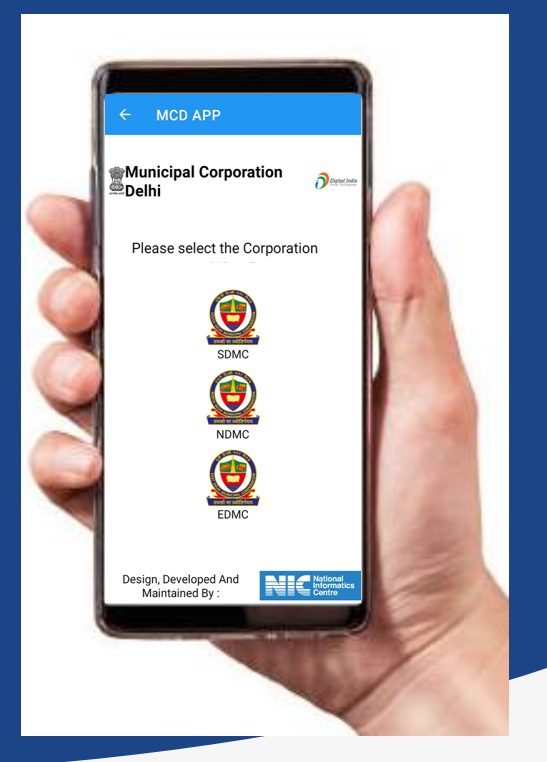

#### **Some Awesome Features**

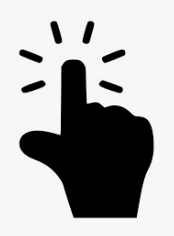

**Easy to Download, Install & Use**

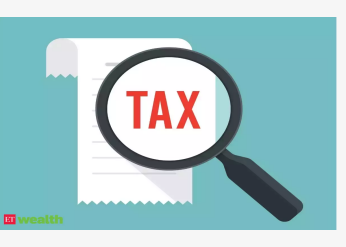

**Paperless, Faceless & Instantly 24 by 7 available**

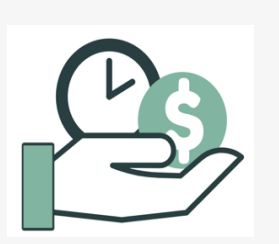

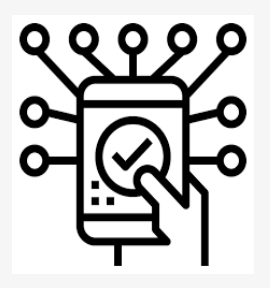

**Saves Time, Efforts & Money**

**Digital Payments All Credit/Debit Card and Banking**

## **How it Works**

**1. Login** Enter registered mobile number, Validate generated OTP and Login.

### **2. Registered Property Details**

Click PayTax for the desired UPIC, Select Financial Year & than Submit.

**3. Pay Tax through Digital Payment** Check your Tax Calculations for Selected FY and Pay Tax using any mode of Online Payment.

### **4. Download Tax Receipts**

Use Tax Paid Details option & Click Download Receipt.

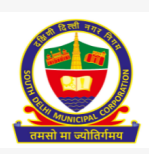

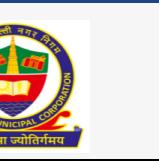

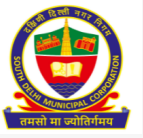

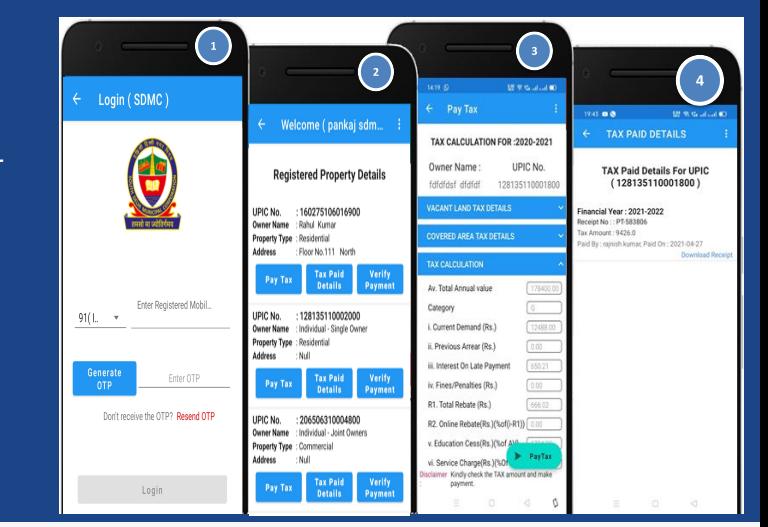

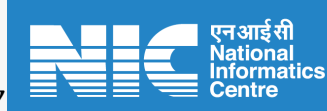

*Designed& Developed by*